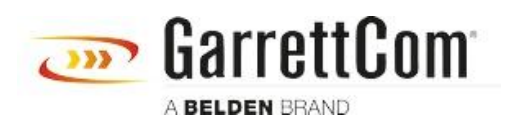

[Kennisbank](https://garrettcom-support.belden.com/nl/kb) > [Products](https://garrettcom-support.belden.com/nl/kb/products-3) > [5/10RX Routers](https://garrettcom-support.belden.com/nl/kb/5-10rx-routers) > [Static NAT Configuration](https://garrettcom-support.belden.com/nl/kb/articles/static-nat-configuration-3)

Static NAT Configuration - 2018-02-15 - [5/10RX Routers](https://garrettcom-support.belden.com/nl/kb/5-10rx-routers)

Network Address Translation allows a single device, such as a Magnum DX router, to act as an agent between a Global (or "public network", e.g. the Internet) and a Local (or "private network") address space. This means that only a single, unique IP address is required to represent an entire group of computers or IP addresses. This How To explains how to setup NAT on the 10RX.